# **Unresponsive ArcGis MapServer layer makes QGIS eat CPU after being closed**

*2017-08-09 04:16 PM - Johannes Kroeger*

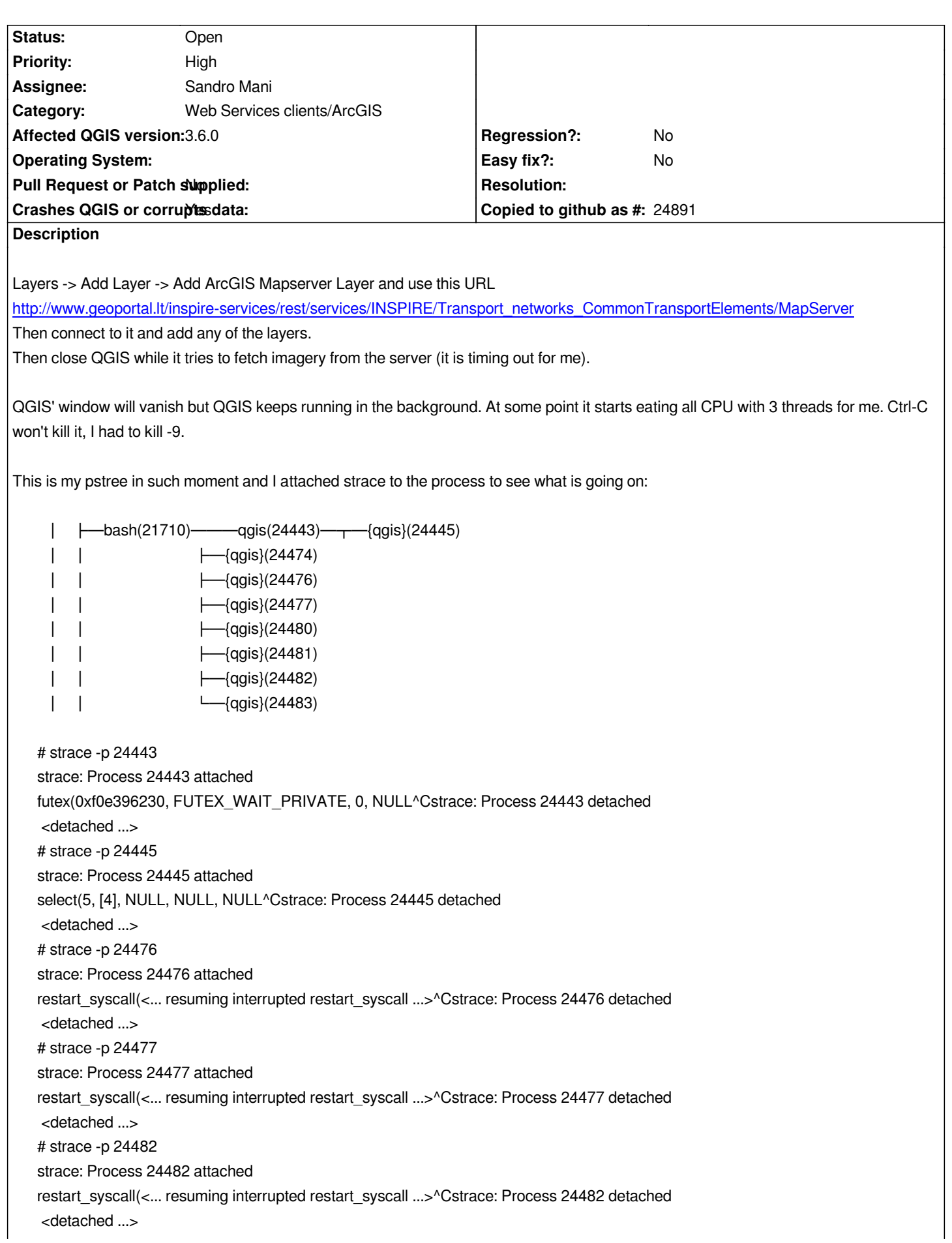

*strace: Process 24483 attached restart\_syscall(<... resuming interrupted restart\_syscall ...>^Cstrace: Process 24483 detached <detached ...> Those always only gave that one line, nothing else. The other three processes however are throwing the following lines over and over again. 24474: poll([{fd=18, events=POLLIN}, {fd=20, events=POLLIN}], 2, 0) = 1 ([{fd=20, revents=POLLIN|POLLERR|POLLHUP}]) 24480: poll([{fd=25, events=POLLIN}, {fd=26, events=POLLIN}], 2, -1) = 1 ([{fd=26, revents=POLLIN}]) 24481: poll([{fd=27, events=POLLIN}, {fd=28, events=POLLIN}], 2, -1) = 1 ([{fd=28, revents=POLLIN}])*

### **History**

### **#1 - 2017-08-09 04:36 PM - Giovanni Manghi**

- *Crashes QGIS or corrupts data changed from No to Yes*
- *Priority changed from Normal to High*

*Yes I confirm that, testing on Windows... on exit (after several network timeouts errors) QGIS crashes.*

*I tried replicating this in QGIS master but there clicking "Add" for the layers did not result in anything. :o)*

#### **#2 - 2019-03-09 03:10 PM - Giovanni Manghi**

- *Resolution set to end of life*
- *Status changed from Open to Closed*

#### **End of life notice: QGIS 2.18 LTR**

#### **Source:**

### *http://blog.qgis.org/2019/03/09/end-of-life-notice-qgis-2-18-ltr/*

*QGIS 3.4 has recently become our new Long Term Release (LTR) version. This is a major step in our history – a long term release version based on the massive updates, library upgrades and improvements that we carried out in the course of the 2.x to 3x upgrade cycle.*

*We strongly encourage all users who are currently using QGIS 2.18 LTR as their preferred QGIS release to migrate to QGIS 3.4. This new LTR version will receive regular bugfixes for at least one year. It also includes hundreds of new functions, usability improvements, bugfixes, and other goodies. See the relevant changelogs for a good sampling of all the new features that have gone into version 3.4*

*Most plugins have been either migrated or incorporated into the core QGIS code base.*

*We strongly discourage the continued use of QGIS 2.18 LTR as it is now officially unsupported, which means we'll not provide any bug fix releases for it.*

*You should also note that we intend to close all bug tickets referring to the now obsolete LTR version. Original reporters will receive a notification of the ticket closure and are encouraged to check whether the issue persists in the new LTR,* **in which case they should reopen the ticket***.*

*If you would like to better understand the QGIS release roadmap, check out our roadmap page! It outlines the schedule for upcoming releases and will help you plan your deployment of QGIS into an operational environment.*

*The development of QGIS 3.4 LTR has been made possible by the work of hundreds of volunteers, by the investments of companies, professionals, and administrations, and by continuous donations and financial support from many of you. We sincerely thank you all and encourage you to collaborate and support the project even more, for the long term improvement and sustainability of the QGIS project.*

## **#3 - 2019-03-16 10:31 PM - Johannes Kroeger**

- *Resolution deleted (end of life)*
- *Status changed from Closed to Reopened*

*Still happening in 3.6.0-Noosa.*

*To replicate I added all 3 available layers from the server linked in the original report. I zoomed and quickly quit QGIS. Its window is now gone but its processes are still running and eating CPU. Ctrl-C does not work, only kill -9.*

### **#4 - 2019-03-16 10:32 PM - Giovanni Manghi**

- *Affected QGIS version changed from 2.18.11 to 3.6.0*
- *Status changed from Reopened to Open*